# **Procesamiento de imágenes infrarrojas para detectar deficiencias de nitrógeno de cultivos en ambientes controlados usando dispositivos móviles**

Luis A. Gama-Moreno, Carlos Martínez Hernández, AbelRamírez Molina, José A. Torres Rangel, José L. Torres Rodríguez

> Tecnológico Nacional De México, Campus Tlajomulco, Tlajomulco de Zúñiga, Jal., México

{luis.gm, carlos.mh, abel.rm, jose.tr, jose1.tr}@tlajomulco.tecnm.mx

**Resumen.** En este artículo se presenta un sistema para la detección de deficiencia de nutrientes en plantas dentro de cultivos controlados (invernaderos) denominado NDVICam. NDVICam está basado en el Índice Diferencial de Vegetación Normalizado (NDVI: Normalized Difference Vegetation Index) el cual es usado para estimar la cantidad, calidad y desarrollo de la vegetación con base a la medición (por medio de sensores remotos) de la intensidad de la radiación de ciertas bandas del espectro electromagnético que la vegetación refleja. Este sistema se basa en imágenes tomadas a cultivos en ambientes controlados, realizando dos tomas del mismo objetivo 1) una imagen en el espectro de colores normal y 2) una segunda foto en el espectro infrarrojo, procesando ambas imágenes es como se obtiene el índice NDVI. Asimismo, se presenta un prototipo de cámara dual para capturar las dos imágenes, tanto en el espectro RGB como en el infrarrojo. Con el uso de NDVICam, los usuarios podrán obtener datos sobre nutrientes (en esta etapa solo Nitrógeno) de sus plantas en cualquier momento y en cualquier lugar sin tener que esperar para su procesamiento o tener que llevar las imágenes a un centro especializado para su procesamiento.

**Palabras clave:** Procesamiento de imágenes, NDVI, agricultura de precisión, cómputo móvil, espectro infrarrojo.

# **Infrared Image Processing for Detection of Nitrogen Deficiencies of Crops in Controlled Environments Using Mobile Devices**

**Abstract.** In this paper, a system for the detection of nutrient deficiency in plants within controlled crops (greenhouses) called NDVICam is presented. NDVICam is based on the Normalized Difference Vegetation Index (NDVI) which is used to estimate the quantity, quality, and development of vegetation based on the

measurement (through remote sensing) of the radiation's intensity that vegetation reflects. This system is based on images taken to crops in controlled environments, taking two shots to the same target: 1) an image in the normal color spectrum and 2) a second photo in the infrared spectrum, processing both images is how the NDVI index is obtained. Furthermore, a dual-camera prototype is presented to capture the two images, both in the RGB and infrared spectrum. With NDVICam, users will be able to obtain data (Nitrogen only at this moment) from their plants anytime, anywhere without having to wait for processing or having to take the images to a specialized center for processing.

**Keywords**: Image processing, NDVI, precision agriculture, mobile computing, infrared spectrum.

## **1. Introducción**

#### **1.1. Procesamiento de imágenes**

El procesamiento de imágenes digitales ha crecido vertiginosamente desde el momento en que se crearon dispositivos tecnológicos para captar y manipular grandes cantidades de información espacial en forma de matrices de valores, y de esta manera se han ido perfeccionando técnicas que se aplican a las imágenes digitales con el objetivo de mejorar la calidad o facilitar la búsqueda de información [5]. Entre estas técnicas están el 1) filtrado, que es el conjunto de técnicas englobadas dentro del preprocesamiento de imágenes cuyo objetivo fundamental es obtener, a partir de una imagen origen, otra final cuyo resultado sea más adecuado para una aplicación específica mejorando ciertas características de la misma que posibilite efectuar operaciones del procesado sobre ella; 2) procesamiento de punto, que consiste en la mejora de la imagen considerando los métodos de procesamiento que se basan solo en la intensidad de píxeles individuales; 3) reconocimiento de patrones, para el reconocimiento de caracteres ópticos usando algoritmos de OCR (Optical Character Recognition), entre otros.

Los beneficios del procesamiento de imágenes digitales han permitido grandes avances en diversos campos tales como en la arqueología, donde se procesan las imágenes para una observación remota de la superficie de la tierra. Con la creación de la tecnología LiDAR (por sus siglas en inglés Light Detection and Ranging o Laser Imaging Detection and Ranging) es un dispositivo que permite determinar la distancia desde un emisor láser a un objeto o superficie utilizando un haz láser pulsado [2].

La distancia al objeto se determina midiendo el tiempo de retraso entre la emisión del pulso y su detección a través de la señal reflejada. En general, la tecnología LíDAR tiene aplicaciones en geología, sismología y física de la atmósfera. También se investiga su uso en vehículos, especialmente los autónomos [2]. En la [3] se muestra la estructura maya más grande y más antigua de México recién descubierta gracias al sensor LiDAR, se trata de una enorme plataforma elevada que se estima fue construida entre los años 1000 y 800 A.C., y se ubica en la región de Aguada Fénix cerca de la frontera con Guatemala, dentro del estado de Tabasco en México. En la [4] se muestran las diferentes formas de funcionamiento de la tecnología LíDAR. En la medicina; en

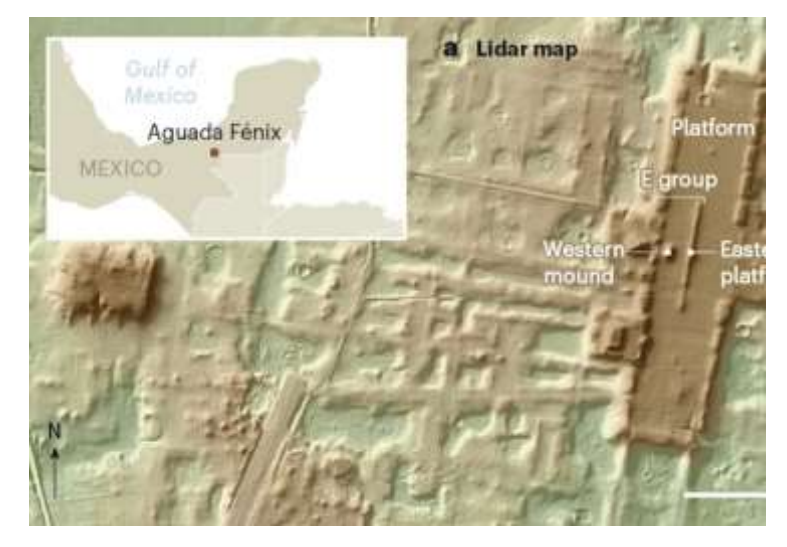

**Fig. 1.** Zona arqueológica maya descubierta con Lidar.

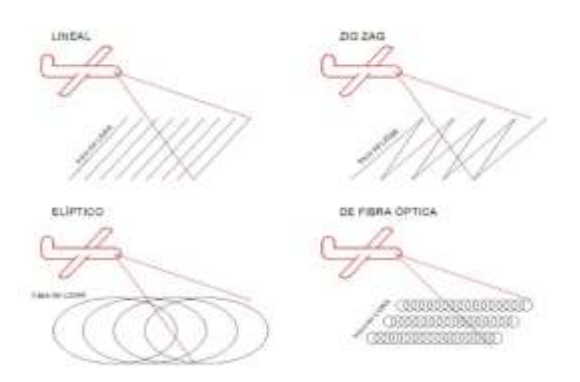

**Fig. 2.** Tipos de LiDAR.

1971 se produjo la primera imagen del TAC (Tomografía Computarizada); por medio de la cual haciendo uso de los rayos X se obtienen imágenes del interior del organismo y de esta forma es posible detectar desde un tumor hasta daños en la columna vertebral [1].

En el campo climatológico, se han tomado imágenes con satélites y se les ha hecho su respectivo procesamiento, detectando todo tipo de fenómenos naturales, como huracanes, cambios de clima, tornados, entre otros. La base de datos del consumo global de energía o base de datos de "Luces de noche en el mundo" se ha obtenido a través de procesamiento de imágenes de la banda infrarroja; logrando así una visualización leve de las luces encendidas en países, ciudades y pueblos [9]. También se ha utilizado el procesamiento digital de imágenes en el reconocimiento de la huella digital de una persona, en la autenticidad de los billetes, entre otros. Y un sector donde

estas tecnologías han creado un gran impacto es el de la agricultura con la creación del concepto "Agricultura de Precisión" [3].

### **1.2. Agricultura de precision**

La Agricultura de Precisión (AP) consiste en la aplicación de un conjunto de técnicas, apoyadas por equipamiento de alta tecnología dentro de las cuales destacan, los Sistemas de Posicionamiento Global (GPS), sensores remotos, imágenes aéreas y/o satelitales junto con Sistemas de Información Geográfico (GIS), el uso de estas tecnologías contribuye a una adecuada toma de decisiones, desde el punto de vista del manejo técnico-productivo, económico y ambiental; con la finalidad de identificar, analizar y modelar la variabilidad espacial y temporal de los cultivos agrícolas para poder manejarla de acuerdo a los objetivos productivos.

De esta manera los avances en la AP han permitido mejorar considerablemente el nivel predictivo, a través de la investigación y desarrollo de los siguientes componentes: 1) La variabilidad espacial de rendimiento y calidad. 2) El uso de la teledetección en la agricultura. 3) La integración del Índice de Vegetación de la Diferencia Normalizada (NDVI) sobre el estatus hídrico de la planta. 4) La integración del NDVI sobre la calidad y el rendimiento y 5) aplicación específica del volumen foliar como indicador de vigor y expresión vegetativa de un campo agrícola.

El NDVI es un índice usado para estimar la cantidad, calidad y desarrollo de la vegetación con base a la medición (por medio de sensores remotos) de la intensidad de la radiación de ciertas bandas del espectro electromagnético que la vegetación emite o refleja [7]. El NDVI se calcula a partir de la luz visible e infrarroja cercana (NIR: Near InfraRed) reflejada por la vegetación. La vegetación sana (ver Fig. 3, izquierda) absorbe la mayor parte de la luz visible que la golpea, y refleja una gran parte de la luz infrarroja cercana.

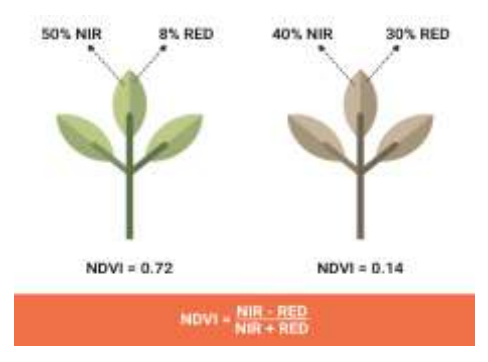

**Fig. 3.** Niveles de refracción de NIR y Red (color rojo).

La vegetación no saludable o escasa (ver Fig. 3, derecha) refleja más luz visible y menos luz infrarroja cercana. Casi todos los índices satelitales de vegetación emplean esta fórmula de diferencia para cuantificar la densidad del crecimiento de la planta en la Tierra: donde el índice NDVI es igual a radiación infrarroja cercana menos radiación

visible dividida por radiación infrarroja cercana más radiación visible [4]. El resultado de esta fórmula se llama índice de vegetación de diferencia normalizada (NDVI). Escrito matemáticamente, la fórmula es:  $NDVI = (NIR - RED) (NIR + RED)$ .

Los cálculos de NDVI para un píxel dado siempre dan como resultado un número que va de menos uno (-1) a más uno (+1); sin embargo, ninguna hoja verde da un valor cercano a cero. Un cero significa que no hay vegetación y cerca de +1 (0.8 - 0.9) indica la mayor densidad posible de hojas verdes.

En este campo también se han desarrollado diversos trabajos para ayudar al agricultor. En [8] se construyó un Vehículo Aéreo No-Tripulado (UAV: Unmanned Aerial Vehicle) con un sistema de teledetección ligero, equipado con adquisición y procesamiento de imágenes, lo que resulta en un método simple para obtener información cuantitativa y confiable sobre el crecimiento de los cultivos.

En [10] se presenta una nueva metodología para monitorear la fenología de la vegetación global a través de series de tiempo de datos satelitales.

En [6] se evalúan dos índices de vegetación diferentes de dos nuevos sensores diseñados para el monitoreo de vegetación lanzados en años recientemente: 1) el Espectrómetro de Imágenes de Resolución Moderada (MODIS: Moderate Resolution Imaging Spectrometer) a bordo de los satélites Terra (EOS AM-1) y Aqua (EOS-PM 1), y 2) el Espectrómetro de Imágenes de Resolución Media (MERIS: Medium Resolution Imaging Spectrometer) en el satélite ENVISAT y VEGETATION.

En [7] se describe un sistema para adquisición de fotografías digitales para obtener los canales NIR-green-blue (Near InfraRed) desde vehículos aéreos no-tripulados para el monitoreo de cultivos.

En este artículo se presenta una aplicación diseñada para dispositivos móviles que es capaz de obtener el índice de Vegetación Diferencial Normalizado (NDVI) para conocer el estado de salud de una sección del cultivo, denominada NDVICam.

Esta aplicación es capaz de obtener el índice NDVI al procesar dos imágenes del mismo objetivo (una imagen en formato RGB y otra bajo el espectro infrarrojo), mediante el uso de una cámara modificada adaptada con dos lentes para capturar ambos espectros y así calcular el índice NDVI justo donde se encuentra el objetivo.

NDVICam está desarrollada para las principales plataformas móviles como son Android e iOS así como también para equipos de escritorio como Windows y MacOS. NDVICam les permite a los agricultores, capturar las imágenes de la planta, procesarlas y obtener el índice NDVI, obtiene una interpretación de los índices para determinar el nivel de nitrógeno, además que le permite compartir los resultados con otros agricultores a través de las principales redes sociales.

El resto del artículo está organizado de la siguiente forma. En la sección 2 se describe la metodología para el procesamiento de las imágenes, desde la captura de las imágenes RGB e infrarroja, hasta la generación de los índices NDVI. En la sección 3 se muestra el diseño e implementación de NDVICam así como el resultado e interpretación del proceso de NDVI. Finalmente se presentan las conclusiones.

## **2. Metodología**

### **2.1. Capturando imágenes**

NDVICam se compone de dos elementos principales los cuales son: 1) una cámara dual modificada para capturar imágenes que consta de dos lentes, uno para capturar imágenes del espectro infrarrojo y otro lente normal para capturar los colores RGB, como se ilustra en la Fig. 4(A); y 2) una aplicación para dispositivos móviles desarrollada bajo la plataforma multidispositivo denominada Firemonkey y generada para las principales plataformas móviles tales como Android e iOS, así como para sistemas operativos de escritorio tales como Windows, MacOS y Linux, como se muestra en la Fig. 4(B).

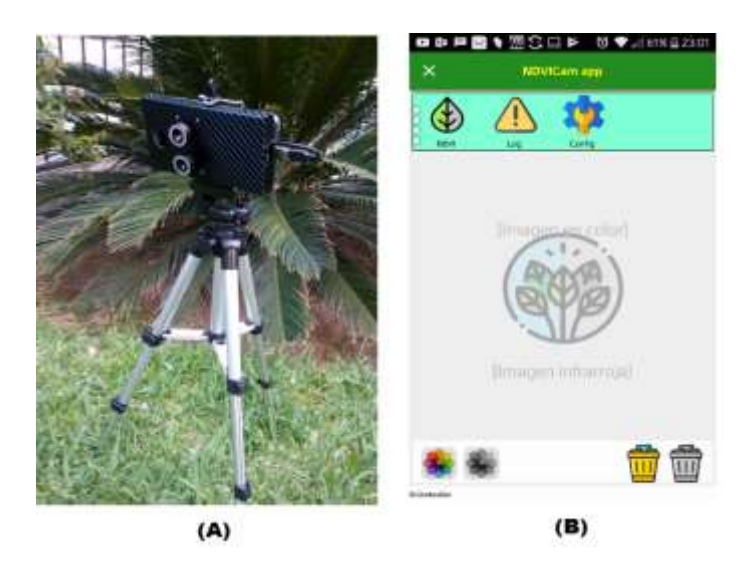

**Fig. 4.** Elementos que componen la app NDVICam.

#### **2.2. Prototipo de cámara dual**

Una cámara térmica o cámara infrarroja es un dispositivo que, a partir de las emisiones de infrarrojos medios del espectro electromagnético de los cuerpos detectados, forma imágenes luminosas visibles por el ojo humano. Todos los objetos emiten energía infrarroja, conocida como señal calórica. Una cámara infrarroja (también conocida como cámara termográfica) detecta y mide la energía infrarroja de los objetos. La cámara convierte los datos infrarrojos en una imagen electrónica que muestra la temperatura aparente de la superficie del objeto medido.

Estas cámaras operan, más concretamente, con longitudes de onda en la zona del infrarrojo térmico, que se considera entre 3 µm y 14 µm (considere el tamaño comparado con las 50 µm que mide el diámetro de un cabello humano). Una cámara térmica o infrarroja permite ver la irradiación de una persona, animal u objeto de lo que

nosotros no podemos ver de lo que llamamos luz visible. Estos dispositivos representan una herramienta muy útil para la detección del índice NDVI en la agricultura, pero su desventaja es el alto costo pues una cámara de este tipo oscila entre los \$1,000 USD. En cambio, el prototipo de cámara infrarroja que se presente en este artículo no sobrepasa los \$100 USD. En este trabajo presentamos un prototipo de carcasa "funda" para dispositivos móviles equipada con dos lentes de cámara para obtener imágenes en los espectros Infrarrojo y RGB, conectadas a través de una interfaz micro USB (On-The-Go) (ver Fig. 5).

El principal objetivo es capturar imágenes en ambos espectros para poder realizar un procesamiento de pixeles para obtener el índice diferencial normalizado de vegetación que permita determinar el nivel de verdor del objetivo capturado. El prototipo consiste en dos sensores GC0309 con formato óptico de 1/9 de pulgada, se conectan estos sensores a un multiplexor USB clase 1 a la entrada y un cable con conector Micro USB (OTG) a la salida lo cual permite manejar ambos sensores desde el dispositivo móvil evitando así, la conexión y desconexión de cada sensor para obtener ambas imágenes. Se modifica uno de los lentes substituyendo el espejo "caliente" el cual no permite pasar el infrarrojo cercano (NIR – Near Infrared) y sólo deja pasar al sensor el espectro visible de colores (RGB: Red-Green-Blue) por un espejo "frio" que refleja el espectro visible y sólo deja pasar el espectro infrarrojo (NIR) y así obtener las imágenes en dicho espectro. El otro lente queda sin modificaciones para obtener la imagen en el espectro RGB, así obtenemos una cámara multiespectral de bajo costo y altas prestaciones.

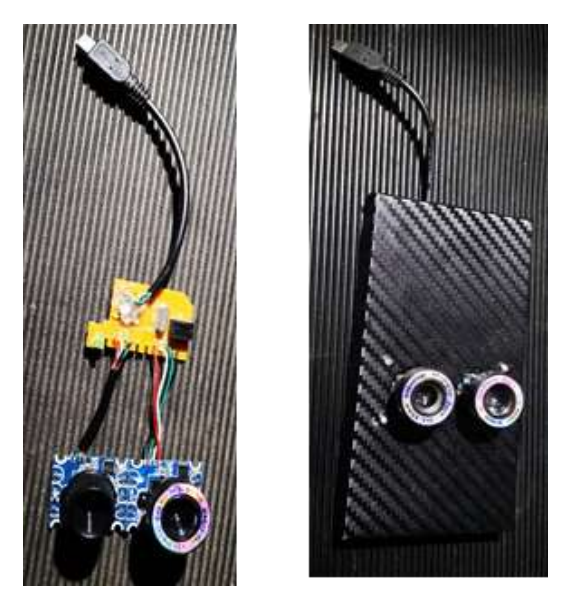

**Fig. 5.** Prototipo de "carcasa" con doble objetivo.

## **2.3. Obtención del NDVI**

Para obtener el índice NDVI la aplicación NDVICam procesa las imágenes RGB e Infrarroja (ver Fig. 6 superior), leyendo cada valor de pixel rojo de ambas imágenes. El

33

resultado es una matriz de valores flotantes en el rango de -1 a +1 creando una imagen según la escala de colores conocida como "El rango de valores NDVI" (ver Fig. 6 inferior).

El resultado de esta matriz es representado por un patrón de colores como el que se muestra en la Fig. 8, donde es posible visualizar las zonas con colores "rojizos" que indican que en esa región de la imagen no hay presencia de vegetación; y los colores "amarillentos" representan rangos de valores entre +0.2 a +0.3 (según valores en la gráfica de la Fig. 8, *esa región de la planta presentaría deficiencias de nutrientes.*

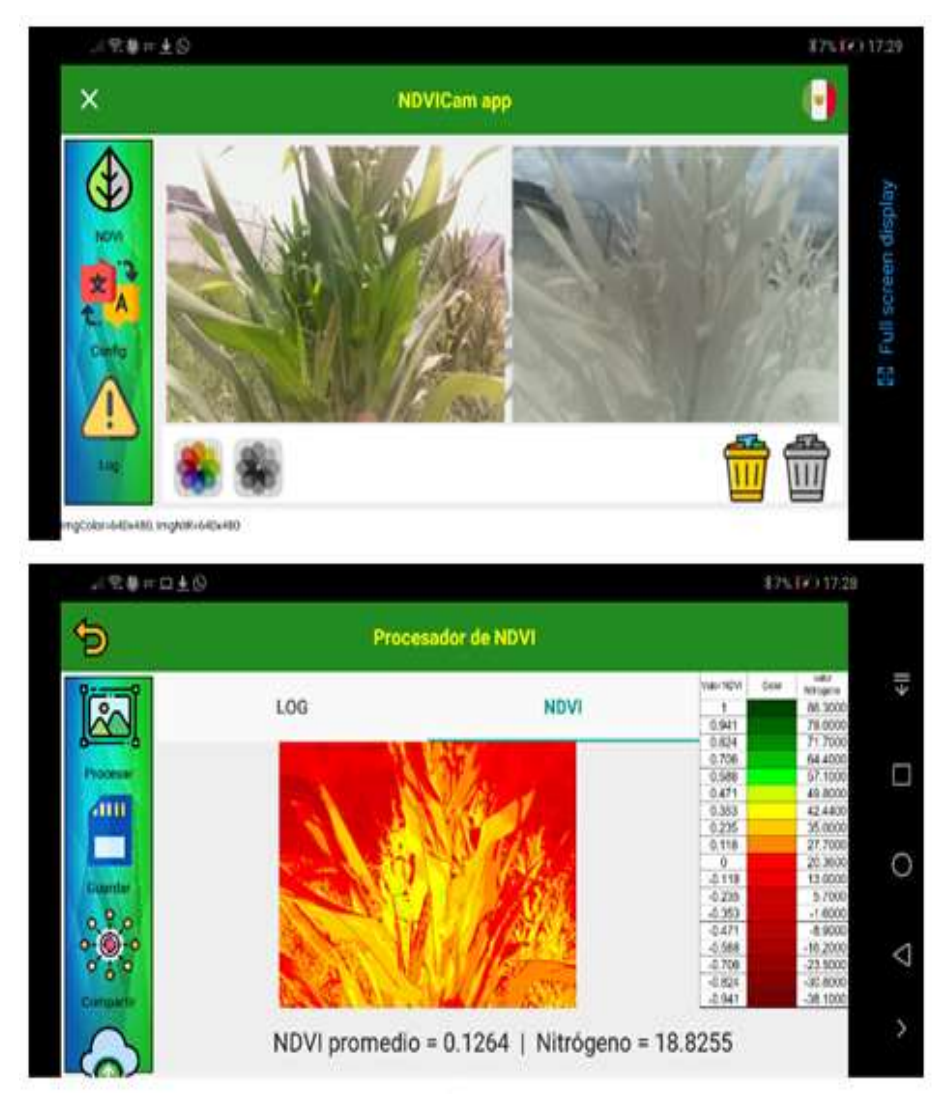

**Fig. 6.** Elementos del sistema NDVICam.

### **3. Diseño e implementación**

NDVICam está compuesto por los módulos siguientes: a) MOD-IMG o módulo de adquisición de imágenes (trabajo futuro, hasta el momento las imágenes son tomadas mediante el prototipo de carcasa el cual funciona por separado de la aplicación), en esta etapa las imágenes son capturadas por el dispositivo de cámara dual que se ejecuta por separado. Cada imagen es tomada y almacenada en el dispositivo, de esta manera el módulo MOD-IMG carga estas imágenes dentro de la aplicación.

El módulo b) MOD-READ-IMG o módulo para leer las imágenes y obtener los valores correspondientes al color rojo de la imagen RGB y el valor correspondiente al valor NIR (Near Infrared) o infrarrojo cercano que es el mismo valor rojo, pero de la imagen tomada con el espectro infrarrojo, este módulo se basa en la tecnología de hilos (Threads) para aprovechar las capacidades de multiprocesamiento del sistema operativo, donde cada hilo procesa (lee) una imagen por separado.

El módulo c) MOD-NDVI o módulo para obtener el NDVI el cual realiza el cálculo de cada valor NDVI para cada pixel de ambas imágenes, resultando en una matriz de valores flotantes con los rangos obtenidos por la fórmula de NDVI para finalmente presentar el resultado en una escala de colores conocida como "el rango de valores NDVI". La Fig. 7 muestra el diagrama de secuencias del procedimiento para procesar las imágenes y obtener el patrón NDVI.

A continuación, se describe la ejecución de cada módulo hasta la obtención y presentación del índice NDVI.

#### **3.1. MOD-IMG (Módulo de adquisición de imágenes)**

Este módulo carga las imágenes capturadas por un dispositivo de cámara dual que se ejecuta por separado; en esta etapa del proyecto el prototipo de cámara con dos lentes instalados, captura dos fotografías del mismo objetivo (esto es porque se requiere obtener el color rojo de ambas imágenes).

Cada imagen es tomada y almacenada en el dispositivo, de esta manera el módulo MOD-IMG carga estas imágenes dentro de la aplicación; este proceso se corresponde con los pasos (2) y (3) del diagrama de secuencias de la Fig. 7. Ambas imágenes deben tener las mismas dimensiones con respecto al ancho y alto de la imagen, de otra forma el usuario recibe un mensaje de advertencia y las imágenes no podrán ser procesadas.

#### **3.2. MOD-READ-IMG (Módulo para leer las bandas de una imagen)**

Este módulo realiza un escaneo de cada imagen (pixel por pixel) para obtener el color del canal rojo de cada pixel. Las imágenes están compuestas por 4 canales, cada uno representado por un byte (8 bits) que equivalen a las letras RGBA (R:Red, G: Green, B:Blue y A:Alpha) los cuales indican que 8 bits son dedicados para el color rojo, 8 bits para el verde, 8 bits para el azul (estos componen el color en términos de la intensidad de los tres colores primarios de la luz) y 8 bits para el valor de "Alpha" el cual significa que tan opaco es el pixel.

El módulo rastrea pixel por pixel de la imagen para obtener el nivel de intensidad del color rojo y ser almacenado en un vector, de igual manera se procesa la imagen en el espectro infrarrojo para obtener de la misma manera el color rojo, solo que al ser tomada con un lente que es capaz de captar la luz infrarroja, a este color se le conoce como Infrarrojo cercano o NIR por sus siglas en inglés (Near Infrared).

Para realizar este proceso, el módulo MOD-READ-IMG se basa en la tecnología de hilos (Threads) para aprovechar las capacidades de multiprocesamiento del sistema operativo, donde cada hilo procesa (lee) una imagen por separado y almacena los valores obtenidos en vectores correspondientes al rojo e infrarrojo cercano respectivamente, este proceso se corresponde a los pasos (6a) y (6b) del diagrama de secuencias de la Fig. 7.

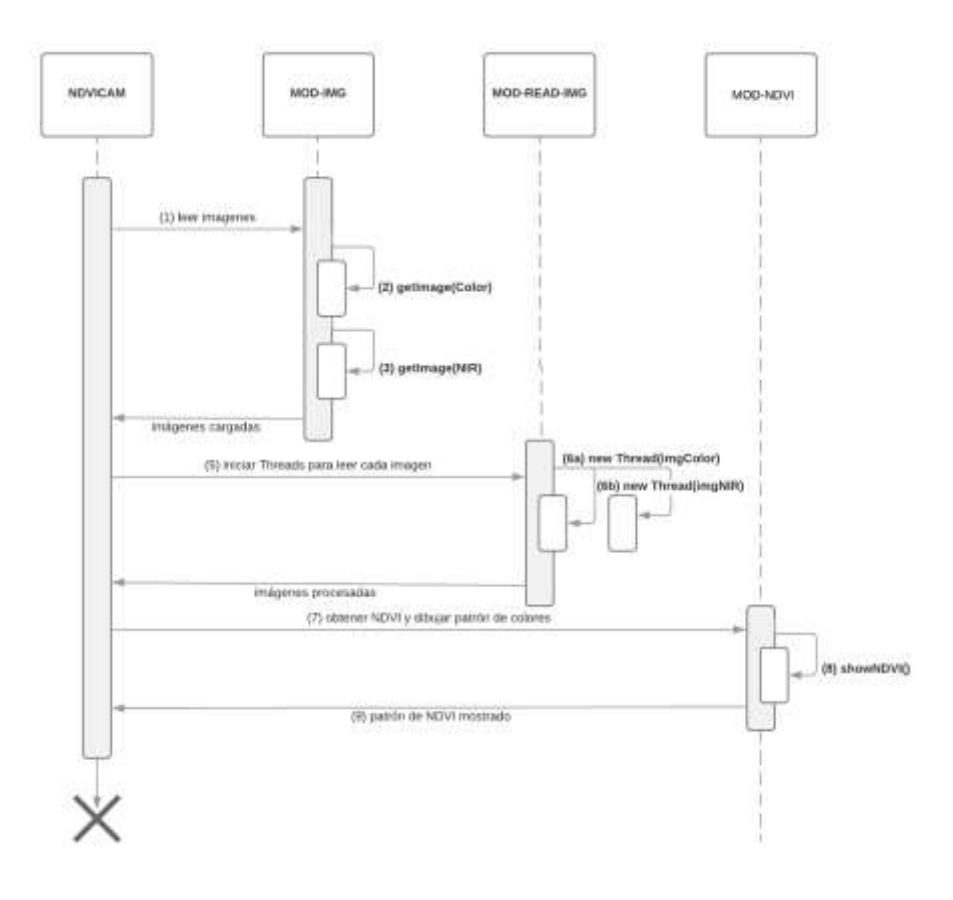

**Fig. 7.** Diagrama de secuencias para obtener el NDVI.

### **3.3. MOD-NDVI (módulo para obtener el NDVI)**

Este módulo realiza el cálculo de cada valor NDVI para cada valor de pixel rojo de ambas imágenes generado en el módulo MOD-READ-IMG. El resultado es una matriz

de valores flotantes con los rangos obtenidos por la fórmula de NDVI para finalmente presentar el resultado en una escala de colores conocida como "El rango de valores NDVI".

La Fig. 8 muestra el rango de colores para la representación del procesamiento de NDVI. El algoritmo 1, muestra el proceso de las imágenes usando Threads (hilos).

## **Algoritmo 1.** Procesar imágenes usando Threads (hilos).

```
//------------------------------------------------
// Leer los pixeles de ambas imagenes usando threads
// solo se obtiene el pixel rojo
procedure TfrmNDVI.ReadPixelImages;
begin
   with frmMain do
  begin
    FreeArrays;
    // crear los arreglos según las dimensiones de las imagenes
    // rows cols
     SetLength(arrayRed, imgRedHeight, imgRedWidth);
   SetLength(arrayNIR, imgNIRHeight, imgNIRWidth);
     // ejecutar los threads para leer las imagenes
     frmMain.AddLog('--------------------------');
    TReadImage.Create(false, imgRedFileName, ImageColor, arrayRed);
    TReadImage.Create(false, imgNIRFileName, ImageNIR, arrayNIR);
   end;
end; // ReadPixelImages
```
Este proceso crea dos hilos que se ejecutan en forma paralela aprovechando las capacidades de multiprocesamiento de los dispositivos móviles. Cada thread recibe la referencia a la imagen que ha de procesar (RGB e Infrarroja). El algoritmo 2 muestra como procesa la imagen cada thread.

**Algoritmo 2.** Código para procesar la imagen dentro del Thread.

```
procedure TReadImage.Execute;
var i, j : integer;
r: System.Byte;
image : TBitmapData;
 aColor: TAlphaColor;
begin
   Synchronize(
     procedure
     begin
       FMemo.Lines.Add(Format(aTxt[THREAD_PROCESSING],[FImageFilename,
                      DateTimeToStr(Now)]));
     end);
   // leer el pixel rojo de la imagen
   if FImage.Bitmap.Map(TMapAccess.Read, image) then
  begin
     for i := 0 to Length(FArray)-1 do
     begin
       for j := 0 to Length(FArray[0])-1 do
       begin
```

```
aColor:= image.GetFixed(i,i); r:= TAlphaColorRec(aColor).R;
        FArray[i, j] := r;
       end;
     end;
     FImage.Bitmap.Unmap(image);
   end;
Synchronize(
   procedure
   begin
       FMemo.Lines.Add(Format('<< ' + aTxt[THREAD_PROCESSING],
                        [FImageFilename, 
                       DateTimeToStr(Now)]));
   end);
end; // Execute
```
El algoritmo 3 obtiene el valor de la ecuación NDVI para cada pixel de las imágenes procesadas por los threads.

**Algoritmo 3.** Código para procesar la imagen dentro del Thread.

```
procedure TfrmNDVI.FillNDVIArray;
var i, j : integer;
divisor, dividendo : single;
begin
   // este met. calcula el valor del NDVI leido de ambos arreglos
   // crear el arrgelo NDVI
  SetLength(frmMain.arrayNDVI, frmMain.imgRedWidth, 
             frmMain.imgRedHeight);
  Memo1.Lines.Add('******************************************');
  Memo1.Lines.Add(Format('Ini [%s]', [DateTimeToStr(Now)]));
  Memo1.Lines.Add(Format('NDVI[%dx%d]',[Length(frmMain.arrayNDVI), 
                   Length(frmMain.arrayNDVI[0])]));
   //con este for se lee hace la formula para cada pixel
   for i := 0 to frmMain.imgRedHeight-1 do
  begin
     for j := 0 to frmMain.imgRedWidth-1 do
     begin
       with frmMain do
       begin
           try
              dividendo := arrayNIR[i,j] - arrayRED[i,j];divisor := arrayNIR[i,j] + arrayRED[i,j];
              arrayNDVI[i,j] := (arrayNIR[i,j] - arrayRED[i,j])/(arrayNIR[i,j] + arrayRED[i,j]);
              //arrayNDVI[i,j] := (dividendo/divisor); except on E: Exception do
               // Para la division entre cero
               if divisor = 0
              then arrayNDVI[i,j] := ERROR DIV CERO
              else arrayNDVI[i, j] := UNKOWN NDVI VALUE;
           end; // try
       end; // with
     end;
   end;
  Memo1.Lines.Add(Format('<< [%s]', [DateTimeToStr(Now)]));
end; // FillNDVIArray
```
38

*Research in Computing Science* 150(4), 2021 38 **ISSN 1870-4069** 

#### **3.4. Resultado del procesamiento de las imágenes**

NDVICam procesa las imágenes RGB e Infrarroja, para obtener una matriz de valores flotantes con los índices de NDVI correspondientes a cada pixel de la combinación de ambas imágenes. El resultado de esta matriz es representado por un patrón de colores como el que se muestra en la Fig. 8, donde es posible visualizar las zonas con colores "rojizos" que indican que en esa región de la imagen no hay presencia de vegetación; y los colores "amarillentos" representan rangos de valores entre  $+0.2$  a  $+0.3$  (según valores en la gráfica de la Fig. 8) esa región de la planta presentaría deficiencias de nutrientes o algún tipo de anomalía en los nutrientes.

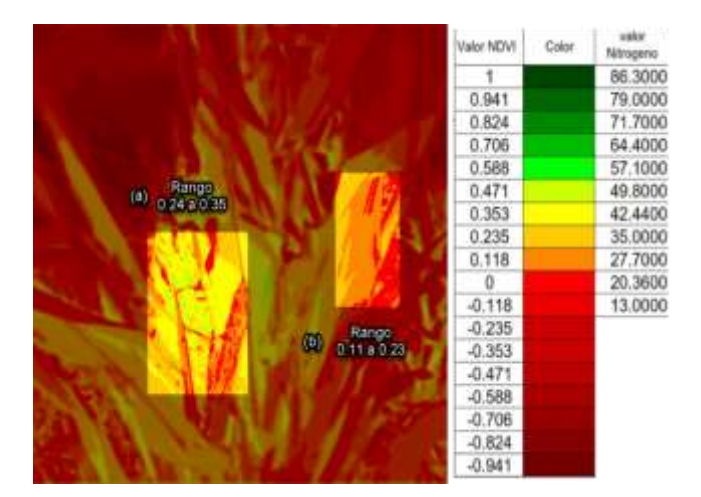

**Fig. 8** Relación NDVI con valores de Nitrógeno

Para que el agricultor pueda tener una percepción del estrés en la planta, se realizó una correlación de los valores obtenidos mediante el proceso del NDVI y un dispositivo medidor modelo SPAD-502 (Soil Plant Analysis Development) en plantas de fresa, arándano y aguacate con respecto a la clorofila y el nitrógeno total.

Finalmente, es recomendable medir las unidades NDVI en el cultivo de interés con diferentes hábitos de crecimiento, diferentes estados fenológicos y niveles de nutrición para obtener regresiones que puedan utilizarse en invernadero y campo.

## **4. Conclusiones**

En este artículo se presentó un sistema para el procesamiento de imágenes basado en dispositivos móviles denominado NDVICam. Esta aplicación fue diseñada para obtener el Índice Diferencial de Vegetación Normalizado (NDVI) directamente en los campos de cultivo (in situ) usando dispositivos móviles. NDVICam procesa dos imágenes obteniendo los valores correspondientes al color rojo de la imagen RGB y de la infrarroja conocido como NIR (Near Infrared) o infrarrojo.

Estos valores se procesan para presentar el resultado en una escala de colores correlacionados con el índice NDVI y valores de Nitrógeno. Se presentaron las pruebas realizadas a dos imágenes del mismo objetivo en los espectros de RGB e Infrarrojo respectivamente, para determinar el nivel de salud de la planta con respecto a Nitrógeno.

Asimismo, se presentó la correlación realizada con el dispositivo SPAD el cual está especializado en la medición del Nitrógeno, para poder realizar una correlación con índice NDVI calculado por la aplicación. NDVICam está diseñado para funcionar en Android, iOS, Windows y Mac OSX. Con el proyecto NDVICam los agricultores podrán realizar una detección temprana de factores que afectan el crecimiento o nutrición de los cultivos en cualquier momento y en cualquier lugar.

**Agradecimientos.** Este trabajo está desarrollado dentro del proyecto de investigación financiado por el Tecnológico Nacional de México (TECNM) titulado "AG-DRONE: Monitoreo de cultivos agrícolas basado en Drones" con clave: 5884.16-P, y desarrollado en el Instituto Tecnológico de Tlajomulco, Jal.

# **References**

- 1. Aguilar, L.A., Torres-SanMiguel, Ch. R., Martínez, Sáez, L., Lugo León, N., Urriolagoitia Sosa, G., Hernández Gómez, L.H., Urriolagoitia Calderón, G.: Análisis de las propiedades geométricas de las costillas mediante tomografía axial computarizada (TAC) (2014)
- 2. Bi, X.: LiDAR Technology. In: Environmental Perception Technology for Unmanned Systems. Unmanned System Technologies. Springer, Singapore (2021)
- 3. Chartuni, M. C.: Manual de agricultura de precisión. Programa Cooperativo para el desarrollo Tecnológico Agroalimentario y Agroindustrial del Cono Sur (PROCISUR), Insituto Interamericano de Cooperación para la Agricultura (IICA) (2014)
- 4. Chávez, R. O., Clevers, J. G. P. W., Verbesselt, J., Naulin, P. I., Herold, M.: Detecting leaf pulvinar movements on NDVI time series of desert trees: A new approach for water stress detection. PLoS One, 9, 1–12 (2014)
- 5. Esqueda Elizondo, J., Palafox, L.: Fundamentos de procesamiento de imágenes (2005)
- 6. Fensholt, R., Sandholt, I., Stisen, S.: Evaluating MODIS, MERIS, and VEGETATION indices using in situ measurements in a semiarid environment. IEEE Trans Geosci, 44, 1774–1786 (2006)
- 7. Hunt, E. R., Hively, W. D., Fujikawa, S. J., Linden, D. S., Daughtry, C. S. T., McCarty, G. W.: Acquisition of NIR-green-blue digital photos from unmanned aircraft for crop monitoring. Remote Sensing, 2, 290–305 (2010)
- 8. Jeong, S.: Construction of an unmanned aerial vehicle remote sensing system for crop monitoring. Journal of Applied Remote Sensing 026027-026027 (2016)
- 9. Martínez, E.: Curso de procesamiento digital de imágenes. Universidad Nacional Autónoma de México, Departamento de ciencias de la computación (2014)
- 10. Zhang, Xiaoyang: Monitoring vegetation phenology using MODIS. Remote Sensing of Environment 84, 471–475 (2003)

*Research in Computing Science* 150(4), 2021 40 **ISSN 1870-4069**